# **Xporter Template: Test Runs List Report**

- Purpose
- Output Example(s)
- How to use
  - Source data
  - Output format
  - Report assumptions
  - Usage examples
    - Export Test Runs associated with a given release
    - Export Test Runs obtained in the context of a given Test Plan
    - Export Test Runs obtained on a given Test Environment
- Understanding the report
  - Layout
    - "Test Runs" sheet
    - "Test Runs including iterations" sheet
    - "Input Issues" sheet
- · Customizing the report
  - Sections that can be hidden or shown
  - O Adding or removing information to/from the report
    - Exercise: add a field from the related Test issue
    - Exercise: add total Evidence count
- Performance
- Known limitations

# **Purpose**

This report enables you to extract a list of Test Runs related to the input issues, so you can use it for analysis of trends, current testing status, or process this information to generate some metrics, for example, or even share it with someone else that hasn't access to Jira.

Possible usage scenarios:

- see all the Test Runs for a given Test Execution, Test Plan, Test, Test Set, or Story
- see the failed Test Runs and understand what happened and its impacts at high-level
- see the defects linked to failed Test Runs
- see the requirements linked to failed Test Runs
- see the failed Test Runs that have no defects
- track the Test Runs that are taking most time

# Output Example(s)

The following table shows an example of the columns/rows you should expect, in this for the "Test Runs" sheet.

|                        | A             | В                   | С          | D | E                 | F                | G                | н            | Ţ                | J              | K       | L             | М        | N                   | 0                                  |           |
|------------------------|---------------|---------------------|------------|---|-------------------|------------------|------------------|--------------|------------------|----------------|---------|---------------|----------|---------------------|------------------------------------|-----------|
| 2 Test K               | Key ▼ Test Su |                     |            |   | Test Component(s) |                  | Total Parameters |              |                  |                |         | FixVersion(s) | Revision | Execution Status    |                                    | ▼ TE plan |
| 3 xT-506<br>1 4 xT-552 | Accessib      | lity - getViolation | is Generic |   |                   | Medium<br>Medium | 8                |              | XT-587<br>XT-587 | DIB-8<br>DIB-8 | DMB-315 | 1.8           |          | PMSSED<br>EXECUTING | Cristiano Cunha<br>Cristiano Cunha |           |
| 5 B/8-321              | Data-driv     | en manual test      | Manual     |   | Login,Modules     | Medium           | 6                | Value: user1 | EWB-325, EWB-326 | EMB-8          | Bu8-315 | 1.8           | 123      | FAILED              | Cristiano Cunha                    |           |
| 5 8                    |               |                     |            |   |                   |                  |                  |              |                  |                |         |               |          |                     |                                    |           |

#### In more depth...

| Test<br>Key | Test<br>Summary               | Test<br>Type | Test<br>Label<br>(s) | Test<br>Component<br>(s) | Test<br>Priority | Total<br>Parameters | Parameters | Requirements | Test<br>Plan<br>Key | Test<br>Execution<br>Key | FixVersion<br>(s) | Revision | Execu<br>Statu |
|-------------|-------------------------------|--------------|----------------------|--------------------------|------------------|---------------------|------------|--------------|---------------------|--------------------------|-------------------|----------|----------------|
| XT-506      | Accessibility<br>Validations  | Generic      | Label1,<br>Label3    | Visits                   | Medium           | 0                   |            | XT-507       | EWB-8               | EWB-315                  | 1.0               | 123      | PASSEI         |
| XT-552      | Accessibility - getViolations | Generic      |                      |                          | Medium           | 0                   |            | XT-507       | EWB-8               | EWB-315                  | 1.0               | 123      | EXECU          |

|  | Data-driven<br>manual test | Manual | Login,Modules | Medium | 6 | Key: username<br>Value: user1 | EWB-325,EWB-<br>326 | EWB-8 | EWB-315 | 1.0 | 123 | FAILED |
|--|----------------------------|--------|---------------|--------|---|-------------------------------|---------------------|-------|---------|-----|-----|--------|
|  |                            |        |               |        |   | Key: password<br>Value: pass1 |                     |       |         |     |     |        |
|  |                            |        |               |        |   | Key: username<br>Value: user2 |                     |       |         |     |     |        |
|  |                            |        |               |        |   | Key: password<br>Value: pass2 |                     |       |         |     |     |        |
|  |                            |        |               |        |   | Key: username<br>Value: user3 |                     |       |         |     |     |        |
|  |                            |        |               |        |   | Key: password<br>Value: pass3 |                     |       |         |     |     |        |
|  |                            |        |               |        |   |                               |                     |       |         |     |     |        |

# How to use

This report can be generated from different places/contexts, including:

- · Issue view screen
- Issue search page (main search page or as bulk operation)

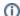

#### Learn more

General information about all the existing places available to export from, and how to perform it, is available in the Exporting page.

#### Source data

This report is applicable to:

- 1 or more Test Plan issues
- 1 or more Test Set issues
- 1 or more Test Execution issues
- 1 or more Test issues
- 1 or more Story issues
- a combination of the previous

Please note: to avoid redundancy in the output, we recommend not mixing source types, especially if the entities are also linked with each other (e.g. passing the issue keys for Stories and Test Executions linked to them to the template at the same time)

## Output format

The standard output format is .XLSX, so you can open it in Microsoft Excel, Google Sheets, and other tools compatible with this format. From those tools you may be able to generate a .CSV file.

### Report assumptions

The template has a set of assumptions that you make sure that your Jira/Xray environment complies with:

```
    Issue types having these names

            "Test", "Test Set", "Test Plan", "Test Execution", "Story"
```

If any of these assumptions is not met, you need to update the template accordingly.

## Usage examples

#### **Export Test Runs associated with a given release**

1. from the Issue Navigator/Search, search by the release (i.e., "fixVersion") of your project (e.g., "BOOK") and then use bulk export

```
example of JQL expression to use

project = BOOK and fixVersion = 1.0 and issuetype = "Test Execution"
```

### Export Test Runs obtained in the context of a given Test Plan

1. open the Test Plan issue and export it using this template

### **Export Test Runs obtained on a given Test Environment**

1. from the Issue Navigator/Search, search by Test Executions assigned to that Test Environment (e.g., "chrome") and then use bulk export

```
example of JQL expression to use
project = BOOK and issuetype = "Test Execution" and "Test Environments" = chrome
```

# Understanding the report

The report shows information about the Test Runs for the input issues provided.

### Layout

The report is composed by several sheets. The information on the "Test Runs" and "Test Runs with iterations" is mostly the same; please see details ahead.

By default, and to avoid overload/redundancy of information, only the "Test Runs" and the "Input Issues" sheets will be rendered; you can change this behavior on the template (more info ahead).

#### "Test Runs" sheet

This sheet will present a line per each Test Run, no matter the type of Test Run.

| Column                | Notes                                                                                                    |
|-----------------------|----------------------------------------------------------------------------------------------------|
| Test Key              | issue key of the Test associated to this Test Run                                                              |
| Test Summary          | Summary of the Test associated to this Test Run                                                                |
| Test Type             | test type of the Test associated to this Test Run                                                              |
|                       | (e.g., Manual, Cucumber, Generic)                                                                              |
| Test Label(s)         | labels of the Test associated to the Test Run, delimited by comma                                              |
|                       | (e.g., "UI,selenium")                                                                                          |
| Test Component        | Components field of the Test associated to the Test Run, delimited by comma                                    |
| (s)                   | (e.g., "core,backend")                                                                                         |
| Test Priority         | Priority field of the Test associated to the Test Run, delimited by comma                                      |
|                       | (e.g., "Major")                                                                                                |
| Total Parameters      | number of test parameters, for parameterized tests                                                             |
| Parameters            | list of test parameters, for parameterized tests                                                               |
|                       | (e.g., key: <param_name> value: <param_value>")</param_value></param_name>                                     |
| Requirements          | list of covered items (e.g., requirements, stories) by the Test associated to the Test Run, delimited by comma |
|                       | (e.g., "CALC-1")                                                                                               |
| Test Plan Key         | issue key of the Test Plan(s), associated to the Test Execution, that in turn is associated to the Test Run    |
| Test Execution<br>Key | issue key of the Test Execution associated to the Test Run                                                     |
| FixVersion(s)         | issue key of the Test Execution associated to the Test Run                                                     |

| Revision                 | Revision field of the Test Execution associated to the Test Run                                                                                                    |
|--------------------------|----------------------------------------------------------------------------------------------------|
| Execution Status         | the status/result reported for this Test Run                                                                                                    |
| TE assignee              | the display name of the assignee of the Test Execution associated to the Test Run                                                                                            |
| TE planned<br>begin date | planned date for starting the Test Execution, in the format "dd/MM/yyyy"                                                                                                    |
| TE planned end date      | planned date for finishing the Test Execution, in the format "dd/MM/yyyy"                                                                                                    |
| Assignee                 | (full) name of the user assigned to the Test Run                                                                                                    |
| Executed by              | (full) name of the user who has executed the Test Run                                                                                                    |
| Test<br>Environment(s)   | Test Environment(s) of the Test Execution associated to the Test Run, delimited by comma  (e.g., "firefox", "edge,windows")                                                  |
| Started on               | timestamp of when the Test Run started, in the format "dd/MM/yyyy hh:mm:ss"                                                                                                  |
| Finished on              | timestamp of when the Test Run finished, in the format "dd/MM/yyyy hh:mm:ss"                                                                                                 |
| Elapsed                  | elapsed time, in the format "hh:mm:ss", for the Test Run; for data-driven tests, this corresponds to the overall Test Run elapsed time                                       |
| Elapsed (sec)            | elapsed time, in seconds, for the Test Run; for data-driven tests, this corresponds to the overall Test Run elapsed time                                                     |
| Comment                  | Test Run comment                                                                                                    |
| Total Defects            | number of unique defects linked/reported to the Test Run, either globally, at step level, including from iterations in data-driven tests                                     |
| Defects                  | list of issue keys of unique defects linked/reported to the Test Run, either globally, at step level, including from iterations in data-<br>driven tests, delimited by comma |

# "Test Runs including iterations" sheet

This sheet will present:

- a line per each Test Run that is non data-driven (i.e., a standard run)
  for data-driven tests, a line per each iteration (i.e., data row) of the Test Run

Therefore, this sheet is like a superset of the "Test Runs" sheet, where data-driven test runs are expanded to multiple rows.

The fields displayed in this sheet are similar to the previous one.

## "Input Issues" sheet

This sheet list the issues that were used as input for generating the report.

| Column       | Notes                                                   |
|--------------|---------------------------------------------------------|
| Key          | input issue's key                                       |
| Issue Type   | name of the issue type of the input issue               |
|              | (e.g., "Test", "Test Execution")                        |
| Summary      | Summary field of the input issue                        |
| Priority     | Priority field of the input issue                       |
| Component(s) | Components field of the input issue, delimited by comma |
|              | (e.g., "core,backend")                                  |
| Priority     | Priority field of the input issue                       |
|              | (e.g., "Major")                                         |

| Status   | Workflows status the input issue (e.g., "Reviewed") |
|----------|-----------------------------------------------------|
| Assignee | the display name of the assignee of the input issue |

# Customizing the report

#### Sections that can be hidden or shown

The report has some variables/flags that can be used to show or hide some sections whose logic is already implemented in the template.

These variables are defined at the top of each sheet, at the report template; the variables are scoped just to the current sheet.

On the template, use one of these values for flag type of variables:

- 0: to hide a section
- 1: to show a section

The format for other types of variables is detailed ahead.

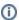

Example of setting a variable to, in this case, render information on the sheet "Test Runs including iterations"

\${set(renderThisSheet, 1)}

| Variable/flag     | Purpose                                                                                                    | default                 | example(s)                                                                                                    |
|-------------------|----------------------------------------------------------------------------------------------------|-------------------------|----------------------------------------------------------------------------------------------------|
| renderThisSheet   | render this sheet  • format: 0 or 1                                                                                                    | 0 (shown)               | \${set(renderThisSheet, 1)}                                                                                             |
| statusesToInclude | render Test Runs whose reported status is one in this list (delimited by comma); use an empty string " to include all statuses  • format: ' <status1>,<status2>"</status2></status1> | (i.e., all<br>statuses) | \${set(statusesToInclude, 'FAIL')}<br>\${set(statusesToInclude, 'FAIL,<br>EXECUTING')}<br>\${set(statusesToInclude, ")} |

## Adding or removing information to/from the report

As this report is column based, if some columns are not relevant to you, you should be able to simply delete them. Make sure that no temporary variables are created in the cells of this column that are used in other subsequent columns.

To add additional information, usually we're thinking of adding:

- fields of the Test Run itself
- fields of the Test associated with the Test Run
- fields of the Test Execution associated with the Test Run

Eventually, also:

- fields of the Test Plan(s) associated with the Test Execution that is associated with the Test Run
- fields of the covered issue(s) associated with the Test that is associated with the Test Run

The later may be harder to implement, so we won't consider them here.

#### Exercise: add a field from the related Test issue

Let's say we have a "Severity" field on the Test issue that is connected to each Test Run, and that we want to show it on the report.

We can copy the column "Test Summary" and adapt it.

- 1. insert column
- 2. on the "Test Runs" sheet,
  - a. copy "Test Summary" (i.e., insert a column next to it and copy the values from the existing "Test Summary" column)
  - b. change
    - i. \${TestRuns[n].Summary} to \${TestRuns[n].Severity}

- ii. \${TestExecutions[j].TestRuns[n].Severity} to \${TestExecutions[j].TestRuns[n].Severity}
- 3. follow a similar approach for the "Test Runs including iterations" sheet

#### **Exercise: add total Evidence count**

Let's say we want to know the total count of evidence items for each run and iteration. You can add the column next to the "Comment" one, then the code logic is similar to the defect count. Please see the snippet below (this exact syntax is for the "Test Runs" tab):

#### **EvidenceSnippet**

```
${set(totalStepEvidenceCount, 0)}
${set(totalEvidenceCount, 0)}
#{if (%{!${TestExecutions[j].TestRuns[n].IsDataDriven}})}
#{for m=TestExecutions[j].TestRuns[n].TestStepsCount}
#{for l=TestExecutions[j].TestRuns[n].TestSteps[m].EvidencesCount}
${set(totalStepEvidenceCount,%{${totalStepEvidenceCount} + 1 })}
#{end}
#{end}
\{set(totalEvidenceCount, \{\{totalStepEvidenceCount\} + \{TestExecutions[j].TestRuns[n].ExecutionEvidencesCount\}\}
})}
#{end}
#{if (%{${TestExecutions[j].TestRuns[n].IsDataDriven}})}
#{for m=TestExecutions[j].TestRuns[n].IterationsCount}
#{for k=TestExecutions[j].TestRuns[n].Iterations[m].TestStepsCount}
#{for l=TestExecutions[j].TestRuns[n].Iterations[m].TestSteps[k].EvidencesCount}
${set(totalStepEvidenceCount, %{${totalStepEvidenceCount} + 1 })}
#{end}
#{end}
\{set(totalEvidenceCount, \{\{(totalStepEvidenceCount) + \{(totalEvidenceI) . TestRuns[n]. ExecutionEvidenceSCount)\}\}
})}
#{end}
#{end}
${totalEvidenceCount}
```

Keep in mind that the core part of the path to the target (i.e. "TestExecutions[j].TestRuns[n]." above) is dependent on the source issue type, so you will need to adjust it based on the row in the template. You can refer to other cells in the same row for the path syntax.

For the "Test Runs including Iterations" tab, you will only need the content of one of the two "if" loops for each row and, for the data-driven rows, you will need to drop the additional "for" loop (i.e. "#{for m=TestExecutions[j].TestRuns[n].IterationsCount}" from the second "if" loop in the snippet above).

## Performance

Performance can be impacted by the information that is rendered and by how that information is collected/processed.

The number of Test Runs, depending on scenarios, can be considerably high, especially with CI/CD. As this report sums up quite information, please use it wisely.

Data-driven tests may also add an overhead, as iterations need to be individually processed, for collecting all the reported/linked defects for example.

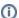

#### Some tips

- Use the variables/flags to adjust sections or the Test Runs that will be processed/shown in the report; more info in "Customizing the report"
- limit the number of input issues; in Xporter there's a global setting for this purpose

# **Known limitations**

- Test Runs comments are not formatted
  Gherkin Scenario Outlines are not considered as data-driven (i.e., only one Test Run will appear)